## 情報処理センターでの画像データの取り扱い方

## 情報処理センター 奏 敏

この解説では、本学情報処理センターで画像データを取り扱う方法について述べ た。まず、一般的な画像データの種類について解説した。つぎに、情報処理センタ ーで画像データを取り扱うためのハード・ウェアおよびソフト・ウェアの解説を行 った。

近年、パーソナル・コンピュータ (パソコン) の性能が向上し、パソコンでいろいろな 画像データの処理ができるようになってきた。本学情報処理センターでは、ミニ・スーパ ーコンピュータ、ワーク・ステーション、パソコンがイーサー・ネットで接続されている ので、個々のコンピュータを利用して作成した画像データを他のコンピュータで再加工す ることも容易にできる。

種々のコンピュータを利用して画像データを処理するためには、画像データの保存形式 およびファイル転送の知識が必要になってくる。この解説では、画像データの保存形式お よびファイル転送について説明した。

§ 1. 画像データの保存形式

現在使用されている画像データの形式は、3つに大別することができる。これらは、ペ イント系、ドロー系、およびポストスクリプト系である。これらは、どれがよいといった ことはなく、どれにも特徴があり、用途によって使い分けられている。これら3種類の中 にも多くのファイル形式があり、通常は拡張子でファイル形式が区別されている。これら のファイル形式の代表的なものを表1にまとめた。

## 表1 画像ファイルのフォーマット

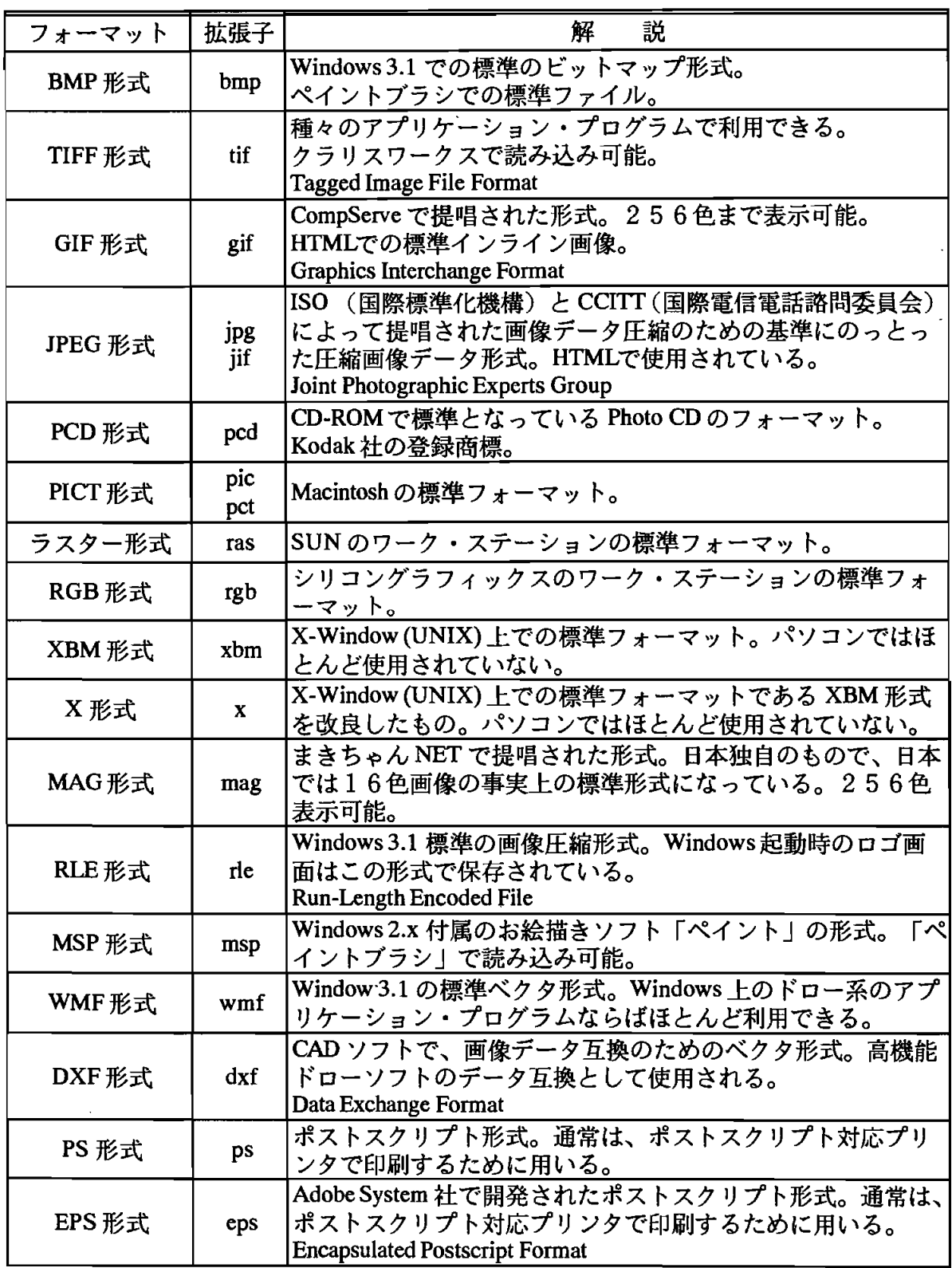

種々の画像データをディスプレイ上に表示させるには、ローダまたはヴューワと呼ばれ るソフト・ウェアがある。よく利用されているものには、GV(Windows系) $^{1)}$ 、xv(UNIX 系)<sup>2</sup>)、GraphicConverter (Macintosh)<sup>3)</sup>がある。これらは、すべてフリー・ウェアまたはシ ェア・ウェアであり、パソコン通信等により手に入れることができる。これらのソフト・ ウェアを用いるとほとんどすべての画像データをディスプレイに表示することができる。

●ペイント系

ペイント系の画像データは、最も基本的な画像データで、ディスプレイトを指定された 色のドット(点)で塗りつぶして行くものである。このため、この方式はビットマップ形 式とも呼ばれる。このビットマップ形式には非常に多くのファイル形式がある。(表1参 照)

- ペイント系の特徴は次のようなものである。
	- 1. 図形としてではなく、ビット単位でデータを持っているので、図形単位で の図形の形や色の変更がほとんどできない。また図形の拡大や縮小を行うと 画像の品質が落ちてしまう。(図1参照)
	- 2. 微妙なグラデーションを扱うことができる。
	- 3. 自然画に向いている。
	- 4. データ量が非常に大きくなる。(ドロー系では200KBの画像データがペ イント系では5MB以上になることもある)
- ドロー系

ドロー系では、ディスプレイをドットで扱うのではなく、ディスプレイ上の図形を図形 の部品の集まりとして扱う方法である。すなわち、ドロー系の図形は、直線・曲線や円と いった部品の集まりで構成されている。これらの部品は、それぞれの線の太さや種類、角 度、図形の位置、色や網かけといったさまざまな情報を個別に管理している。これらの情 報はベクタ形式と呼ばれる方法でファイルにされている。この形式は、使用するソフト・ ウェアによって異なっている。一般的な、ベクタ形式のファイルとしては、CADで使用 されている DXF 形式のものがある。

ドロー系の特徴は次のようなものである。

- 1. 図形の修正、変形や色の変更、を行いやすく、また拡大や縮小を行っても 画像の品質は変わらない。(図1参照)
- 2. 微妙なグラデーションは作りにくい。
- 3. 自然画は扱いにくく、幾何学的な図形に向いている。

●ポストスクリプト系

ポストスクリプト系では、ドロー系と同じように、図形を部品ごとに管理している。デ ータは、ページ記述言語に変換されている。このため、ポストスクリプト系のデータは、

ペイント系やドロー系と異なり、通常はテキスト形式のデータである。EPS (Encapulated PostScript) 形式のデータには、バイナリ形式のデータもあるので注意する必要がある。 ポストスクリプト系の特徴は次のようなものである。

1. テキスト形式のデータであるので、種々のコンピュータで互換性がある。

2. ポストスクリプト対応のプリンタを利用すると、イメージどおりの印刷が 可能である。

3. ファイルサイズが大きくなり、データのセーブ/ロードに時間がかかる。 これらの点から、ポストスクリプト系は出力用に使用されることが多い。

以上のことをまとめると、ポストスクリプト系は印刷用として考え、画像の作成や加工 にはペイント系やドロー系を用いるのがよいと思われる。ペイント系とドロー系の大きな 差は、図形を拡大や縮小したときに現われる。その様子を、図1に示した。ペイント系で は図形をドット単位で表わしているため、図形を拡大すると画像の品質が落ちてしまう(縮 小に対しても画像は劣化する)。一方、ドロー系では、図形をベクタ形式で扱っているた め、図形の拡大・縮小に対して画像の劣化は起こらない。したがって、グラデーションや 色の微妙な変化がともなう自然画を扱うには、ペイント系を用いるのがよい。1度描いた 図形をあとから変形や修正を行う必要があるときや精密な図面(たとえば、設計図)を扱 うときはドロー系を用いるのがよい。

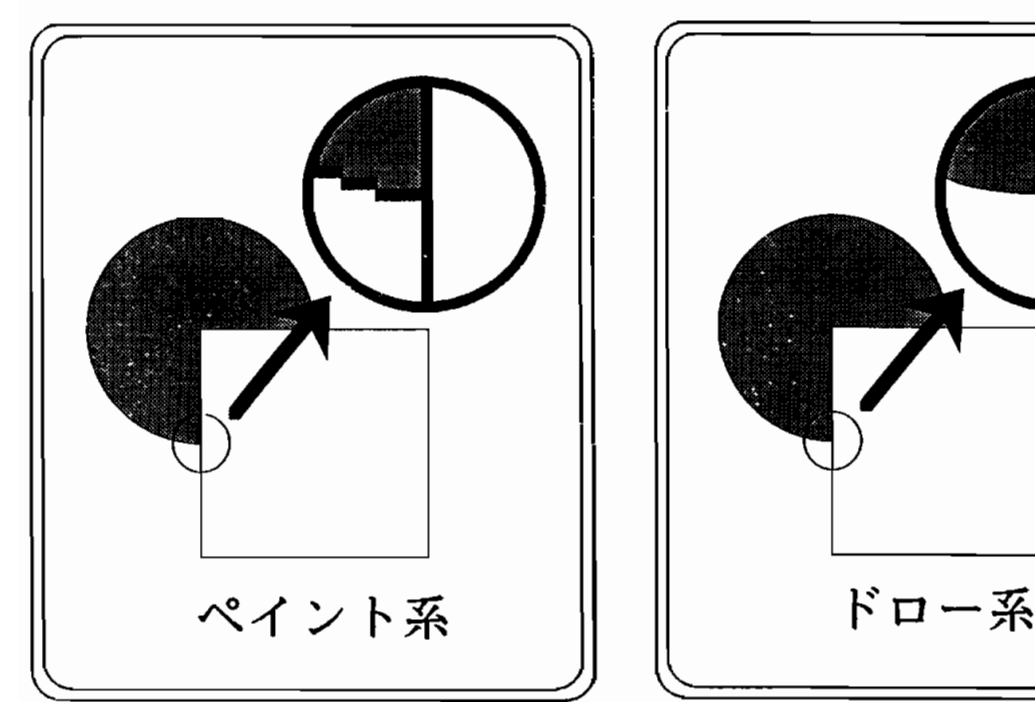

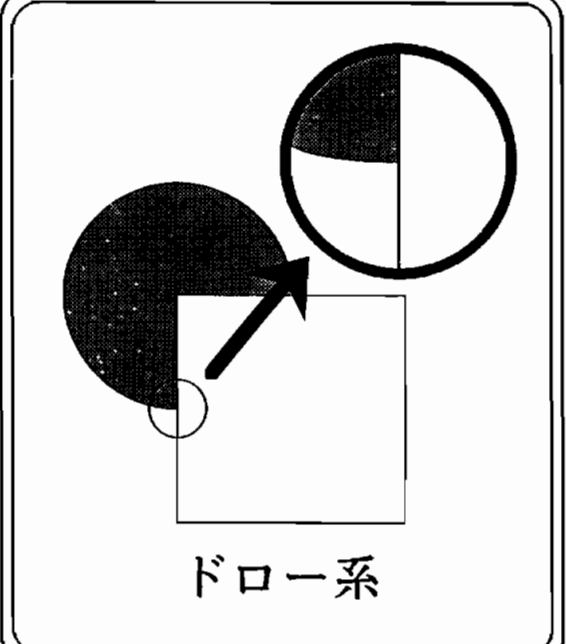

図1. ペイント系の画像とドロー系の画像の差 ペイント系ではドット単位で図形が描かれているが、ドロー系では図形は直線や円 という図形の部品で描かれている。拡大図には、そのことが描かれている。

§ 2. 情報処理センターでの画像データの作成

現在情報処理センターでは、ミニ・スーパーコンピュータ、convex、ワーク・ステーシ ョン、iris および sun、パソコン、PC9801BA3、が利用可能となっている。これらのコン ピュータを利用して、画像データの作成・加工・出力の方法について述べる。画像データ のファイル形式として、TIFF形式を用いると互換性のある画像データを作成することが できる。

[1] convex

convex で画像データを処理するには、アプリケーション・プログラム、AVS、を利用す る必要がある。AVS は、数値データの可視化ツールであり、イメージデータを作成する ことができる。画像データの保存形式は、X 形式または PS 形式である。したがって、 convex の画像データを他のコンピュータで利用するためには、X形式を一般的なファイ ル形式である TIFF 形式に変換する必要がある。出力に関しては、PS 形式のファイルを作 成しておけば、ネットワーク・プリンタはすべて利用できる。

 $\lceil 2 \rceil$  iris

iris で画像データを処理するには、アプリケーション・プログラム、Show Case、を利用 する必要がある。Show Case は、DTP 用のソフト・ウェアであり、種々の図形を描くこと ができる。画像データの保存形式は、RGB 形式、TIFF 形式、および EPS 形式である。注 意することは、iris の作成する EPS 形式のファイルは、バイナリ形式になっているため、 ネットワーク・プリンタでは出力できないことである。

 $\lceil 3 \rceil$  sun

sun に関しては、現在のところ画像データを作成するアプリケーション・プログラムは 持っていない。

[4] PC9801BA3

PC9801BA3 は、ペイント系の画像データ作成用としてペイントブラシを、ドロー系の 画像データ作成用として、クラリス・ワークスを持っている。これらは、Windows3.1の もとで利用可能となる。ペイントブラシでの画像データの保存形式は、BMP 形式であり、 クラリス・ワークスでの保存形式は、クラリス・ワークス形式である。

[5] イメージスキャナーによる画像データの作成

現在イメージスキャナは、sun の sparc2 というワーク・ステーションに接続してある。 OpenWindow から scantool というコマンドを入力することにより、イメージスキャナを起 動することができる。取り込まれた画像データの保存形式は、sun のラスター形式または TIFF形 式 で あ る。 通 常 は 、TIFF形 式 で 保 存 す れ ば よ い 。 取 り込 ん だ 画 像 デ ー タをconvex の AVS で利用するつもりならば、sun のラスター形式で保存しておけば、AVS にそのま ま読み込むことができる。

一5一

「奈良大学情報処理センター年報 Na.6」

§ 3. 画像データの出力

画像データの出力には2つの方法がある。1つは、アプリケーション・プログラムに画 像データを読み込んで、アプリケーション・プログラムの印刷ツールを利用する方法、ま たは図形をディスプレイに表示してハード・コピーをとる方法である。もう1つの方法は、 ポストスクリプト形式のファイルを作成し、UNIXコマンドの lpr を利用する方法である。

アプリケーション・プログラムの印刷ツールを利用して出力を行う場合は、画像がカラ ーかモノクロかに注意してプリンタを選べばほぼ問題なく印刷できる。問題となるのは、 カラーハードコピー機を利用するときである。これは、ディスプレイの解像度がプリンタ の解像度より劣っているためである。ディスプレイに表示されているイメージデータを、 そのまま1ピクセルをプリンタの1ドットとして出力すると非常に小さなイメージになっ てしまう。このため、通常はプリンタ側で拡大が行われる。この拡大のため画像の品質が **落ちてしまう。これを避けるためには、なるべく大きなイメージデータを作ることで対応** する。

現在、情報処理センターが所有しているプリンターは以下のものである。

- ポストスクリプト対応プリンタ (モノクロ)
	- ricoh プリンタ : B4サイズまで
	- sun プリンタ : A4サイズまで (3台)
- ●ポストスクリプト対応プリンタ (カラー)

seiko プリンタ : A4サイズまで (現在は、sparc2からのみ使用可能)

●カラーハードコピー機

ipx2 専用 : A3サイズまで(ipx2 の画面のハードコピー専用)

●レーザープリンタ(モノクロ)

PC9801BA3 用プリンタ: A4 サイズまで (10台)

●インクジェットプリンタ (カラー) PC9801BA3 用プリンタ: A4 サイズまで

§ 4. ファイル転送

情報処理センターでは、種々のコンピュータを利用して画像データを作成することがで きる。これらの画像データを別のコンピュータで加工したり、センター利用者が、自分の パソコンで作成した画像データをセンターのコンピュータで加工する場合どうしてもファ イル転送が必要になってくる。また、画像データの出力に関しても、出力するコンピュー タを選ぶことにより、ファイル転送が必要になってくる。ファイル転送は、ftpを用いて 行う。

ftp を用いてファイル転送を行うためには、画像データのファイルがアスキーファイル (テキストファイル)かバイナリファイルかを知っておく必要がある。画像データの場合、 ありがたいことに、これらのファイルはバイナリファイルである。1つだけの例外は、印

刷用のポストスクリプト形式のファイルだけである。このファイルだけは、アスキーファ イルになっている。

ftpを起動すると転送するファイル形式は、アスキー形式になっている。このまま、バ イナリ形式の画像データをファイル転送すると、ファイル転送は問題なく行われる。しか し、転送されたファイルをディスプレイに表示することができない。バイナリ形式のファ イルをファイル転送するときは、ftp でバイナリを指定することが必要となる。

例として、sparc2 上の TIFF 形式の画像データ data1.tif を PC9801BA3 に転送する場合を 取り上げる。

A>ftp sparc2

sparc2 に接続 (ユーザー名、パスワードの入力)

ftp>binary

ftp>get data1.tif

§5. 画像データの利用例

画像データをイメージスキャナで取り込み、その画像をPC9801BA3 のクラリスワーク スを用いて加工する方法を紹介する。現在、情報処理センターにあるイメージスキャナは、 SUN sparc2 に接続されている。したがって、イメージスキャナで取り込んだデータは、 PC9801BA3 にファイル転送して加工する必要がある。その手順を示す。

- (1) sparc2 に ログインして、イメージスキャナを起動し、画像データのファイルを作成 する。このとき注意することは、画像フォーマットとして、TIFF 形式を用いるこ とである。このときできるファイル名を、data1.tif とする。ファイル名の拡張子は、 必ず "tif" としておく。これは、ファイル名が tif という拡張子を持っていないとク ラリスワークスが読み込んでくれないからである。
- (2) PC9801BA3 から ftp を起動してファイル転送を行う。このとき、必ずファイル形式 はバイナリ形式を指定する。
- (3) クラリスワークスのグラフィックを起動して、さきほどの data1.tif というファイル を読み込む。あとは、クラリスワークスの命令を実行すればよい。ただ問題は、ク ラリスワークスはドロー系の図形処理プログラムであるので、クラリスワークスに 取り込まれたイメージは1つの図形になっているので拡大や縮小、移動等は簡単に できるが、イメージの1部の変更や色の変更はできない。イメージの加工を行う場 合は、クリップボードによりイメージをペイントブラシに持ってゆき、ペイントブ ラシで加工する必要がある。

脚注

1) Windows で画像ファイルを表示する。ファイルの保存形式は、BMP 形式のみである が、非常に多くの画像データの表示ができる。飛田方氏によるフリーウェア。

- 2) X-Window で画像ファイルを表示する。ファイルの保存形式は一般的なものは選択で きるので、画像ファイルの変換ツールとして使用できる。John Bradleyによるシェアウ ェア。
- 3) Macintosh で画像ファイルを表示する。ファイルの保存形式は一般的なものは選択で きるので、画像ファイルの変換ツールとして使用できる。Thorsten Lemke によるシェア ウェア。

 $\sim$